# 125.经营所得个人所得税年度申报(B 表)

#### 【功能概述】

查账征收个体工商户业主、个人独资企业投资者和合伙企业自然人合 伙人、承包承租经营者个人以及其他从事生产、经营活动的个人在中 国境内取得经营所得汇算清缴申报

#### 【办理路径】

自然人电子税务局〖首页〗→〖经营所得〗→〖预缴纳税申报〗

#### 【办理流程】

网上申请—(税务机关受理)—出件

#### 【具体操作】

#### 一、网上申报

1.点击【我要办税】-【税费申报】-【经营所得(B 表)】进入申报 表

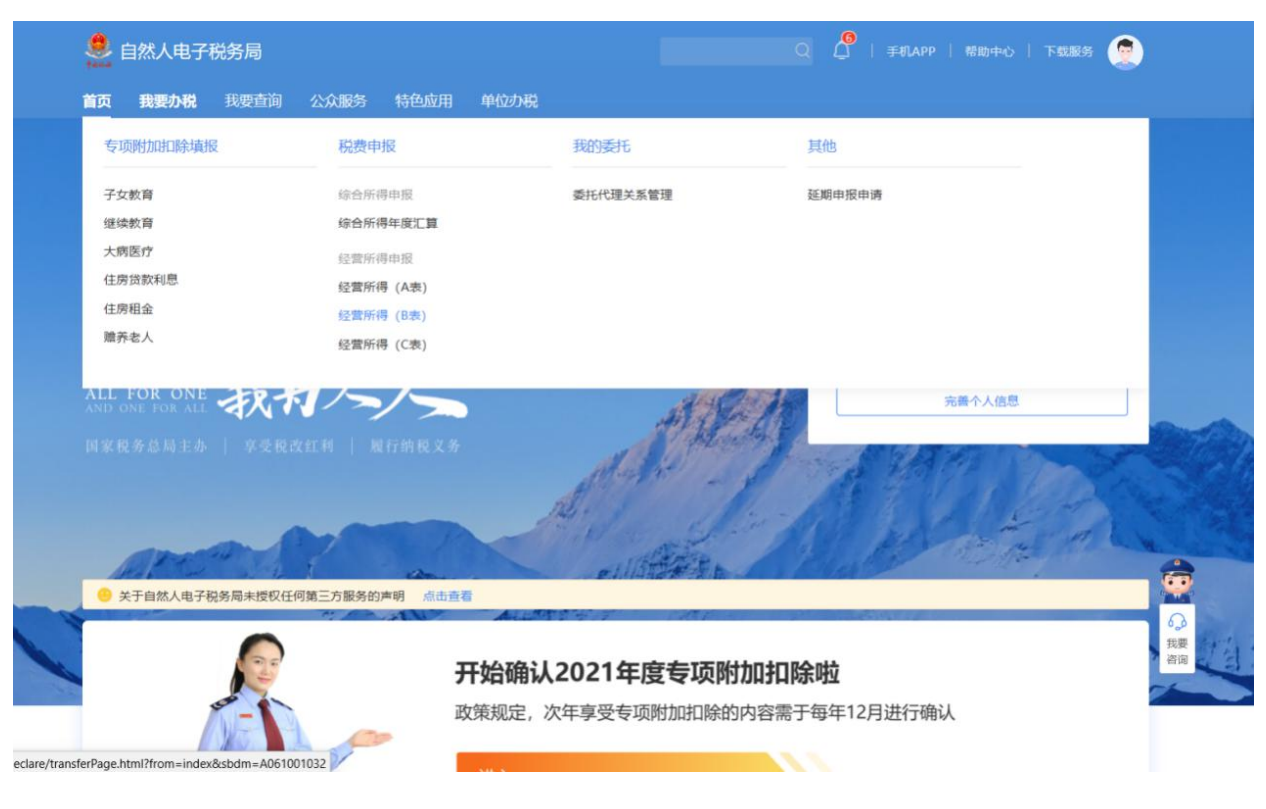

### 2. 选择申报年度,点击"确定"

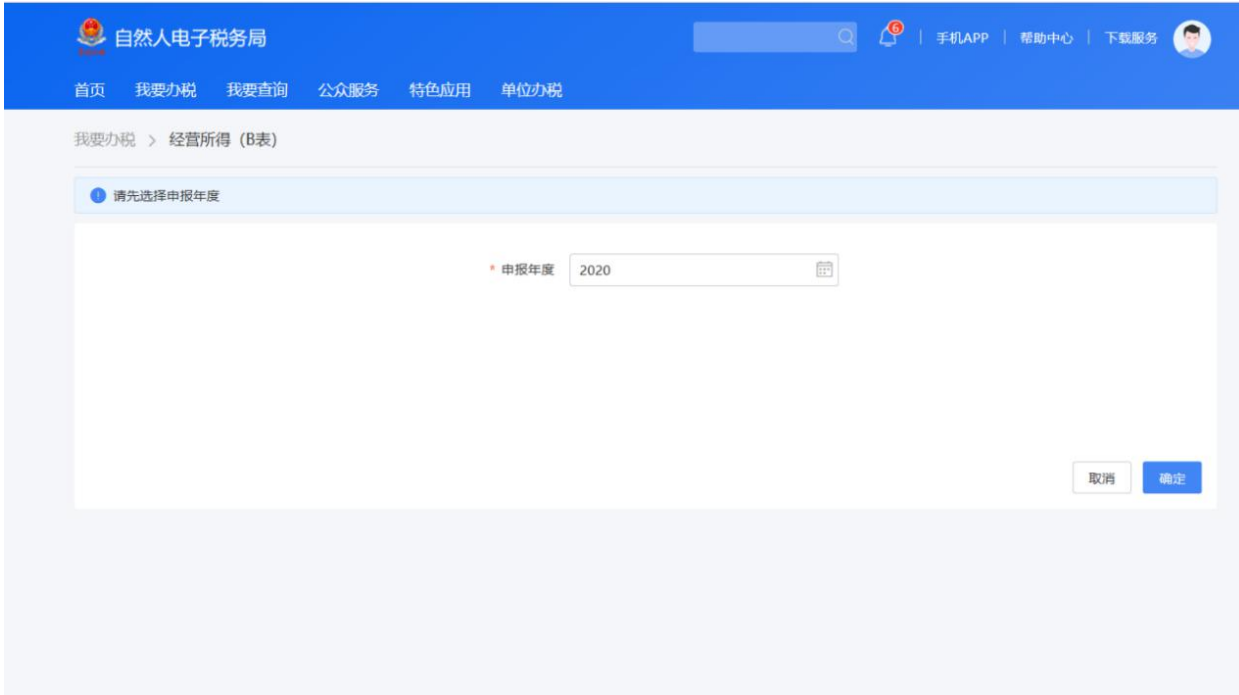

## 3. 录入被投资信息,点击"下一步"

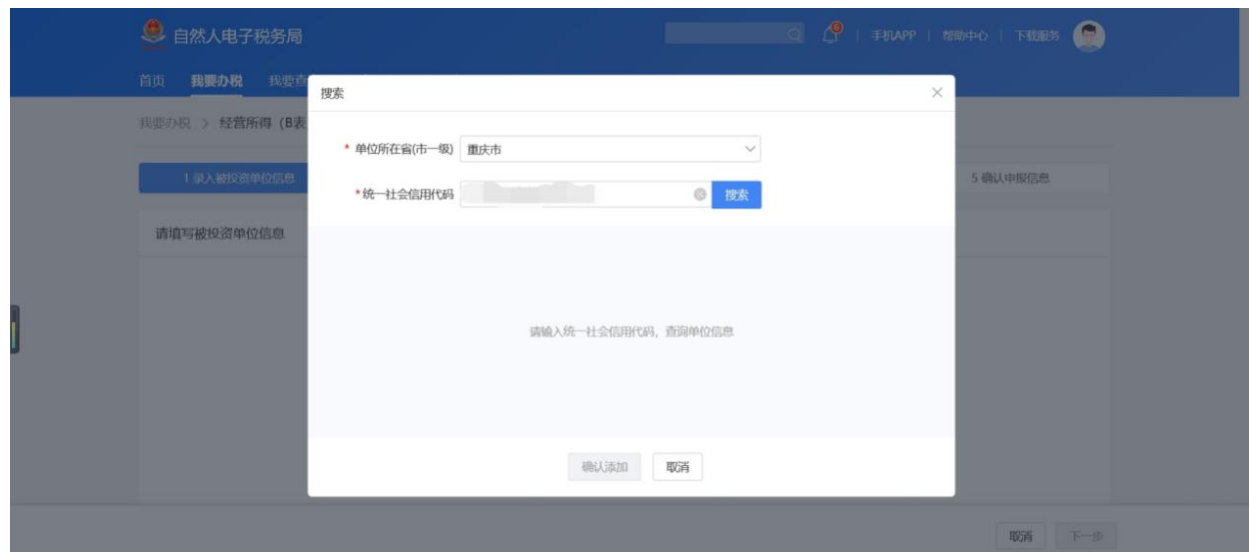

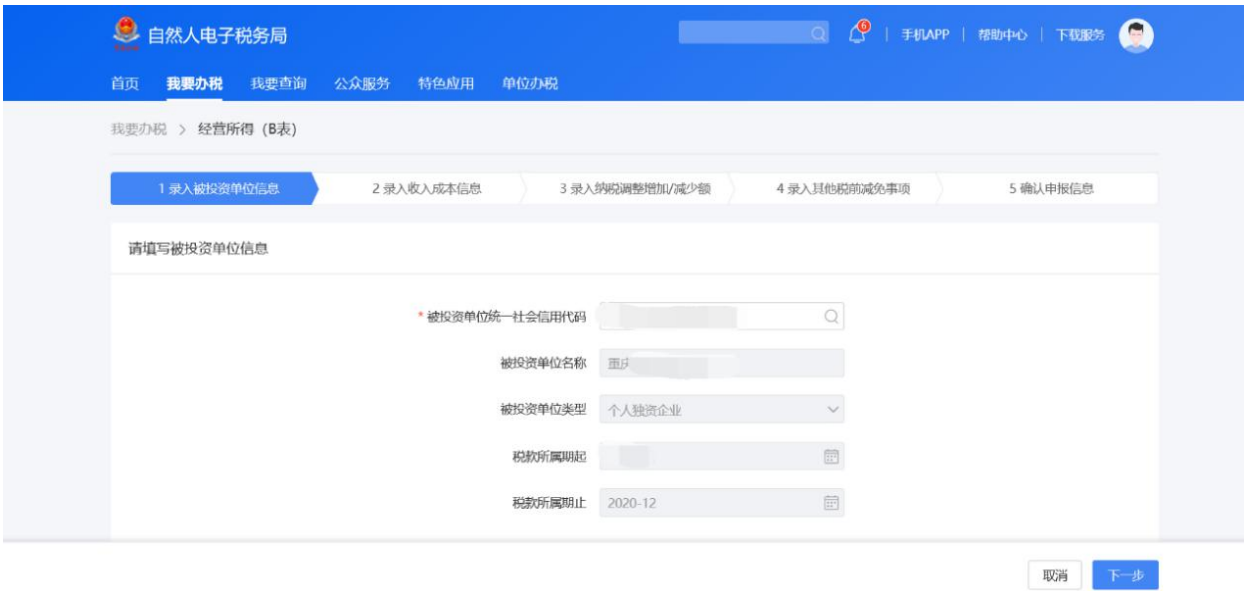

4. 点击下拉按钮,依次录入"收入信息"和"成本费用",点击"下 一步"

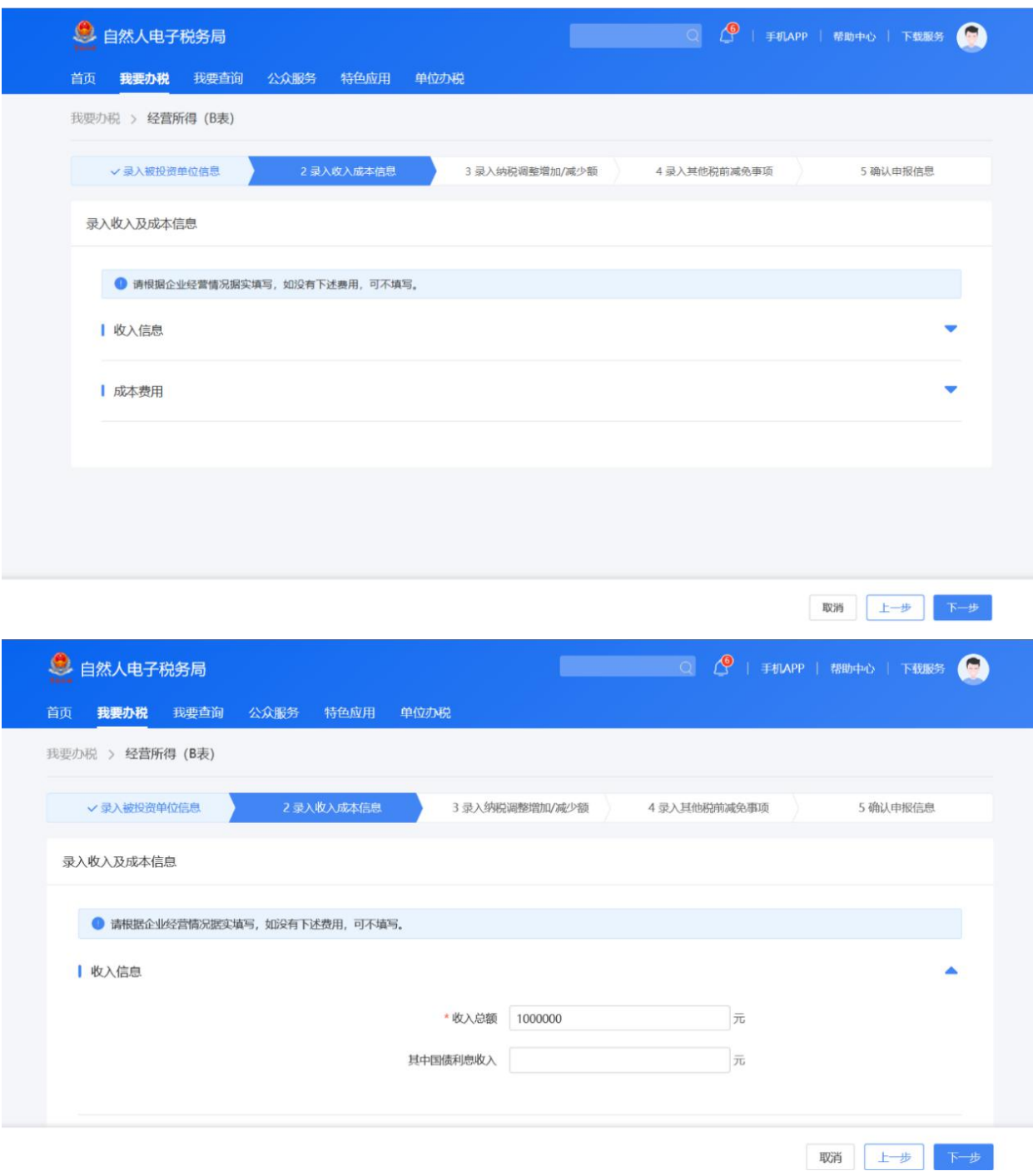

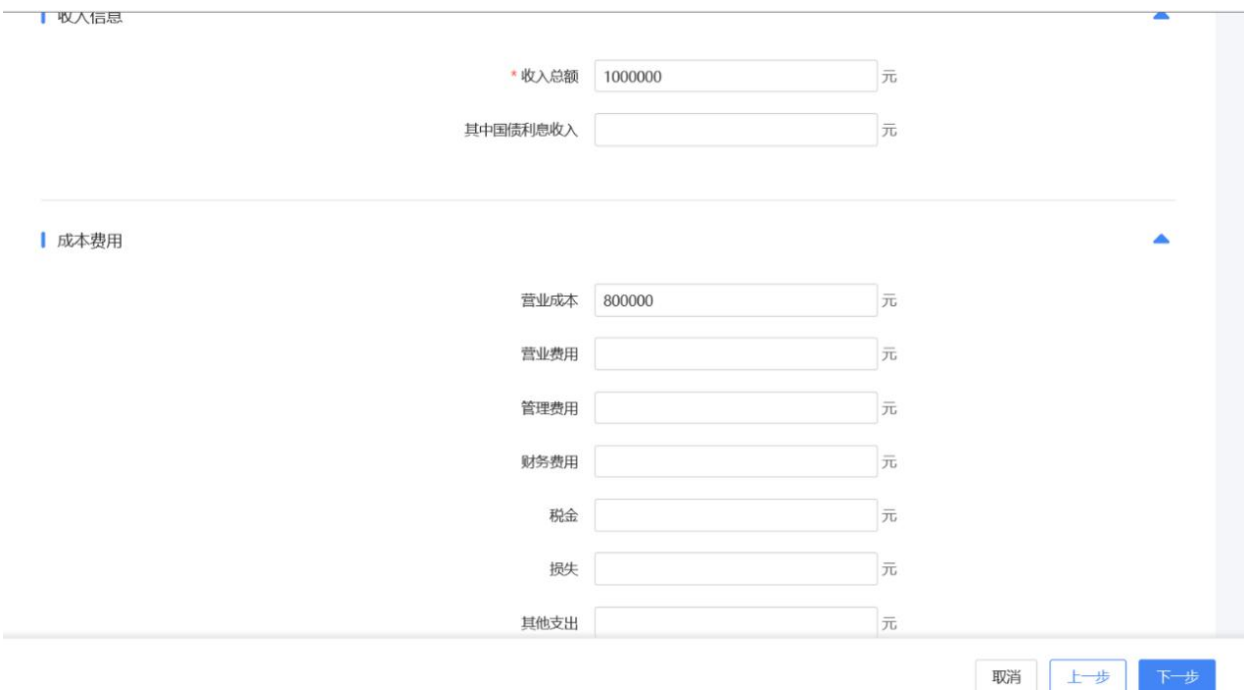

#### 5. 录入纳税调整增加/减少额

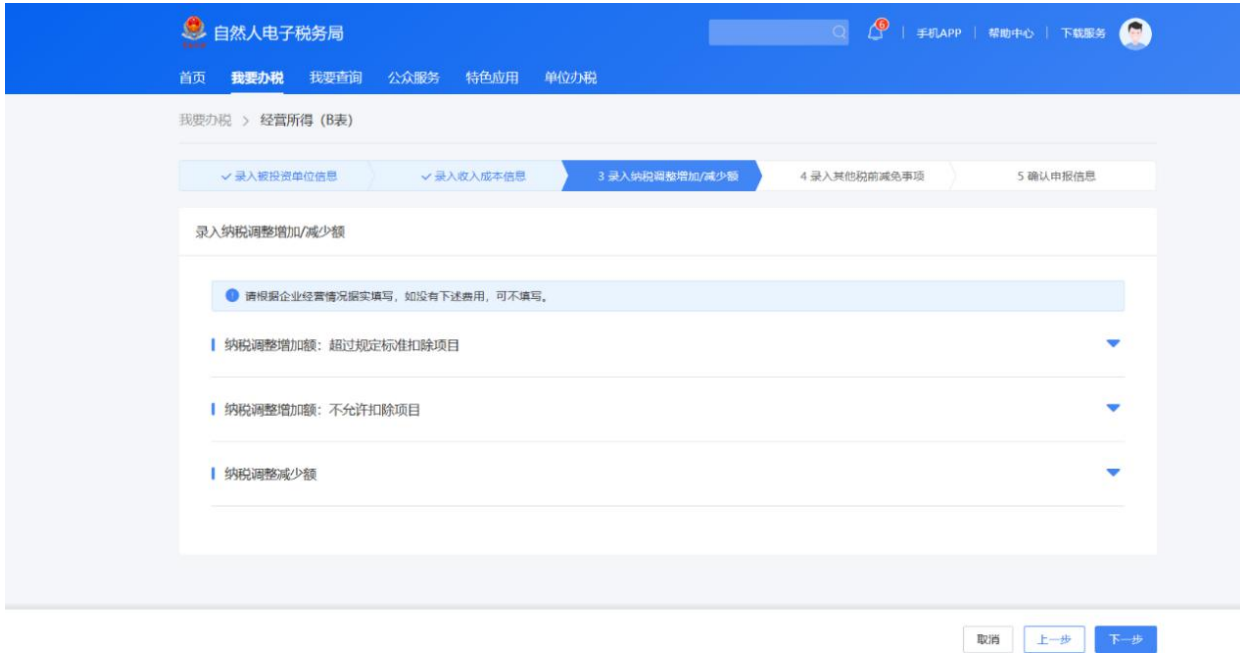

6. 依次录入其他税前减免事项。需要特别注意的是,如果您没有综合 所得,那么需要在进行经营所得汇算清缴时,填报专项扣除、专项附 加扣除以及依法确定的其他扣除。

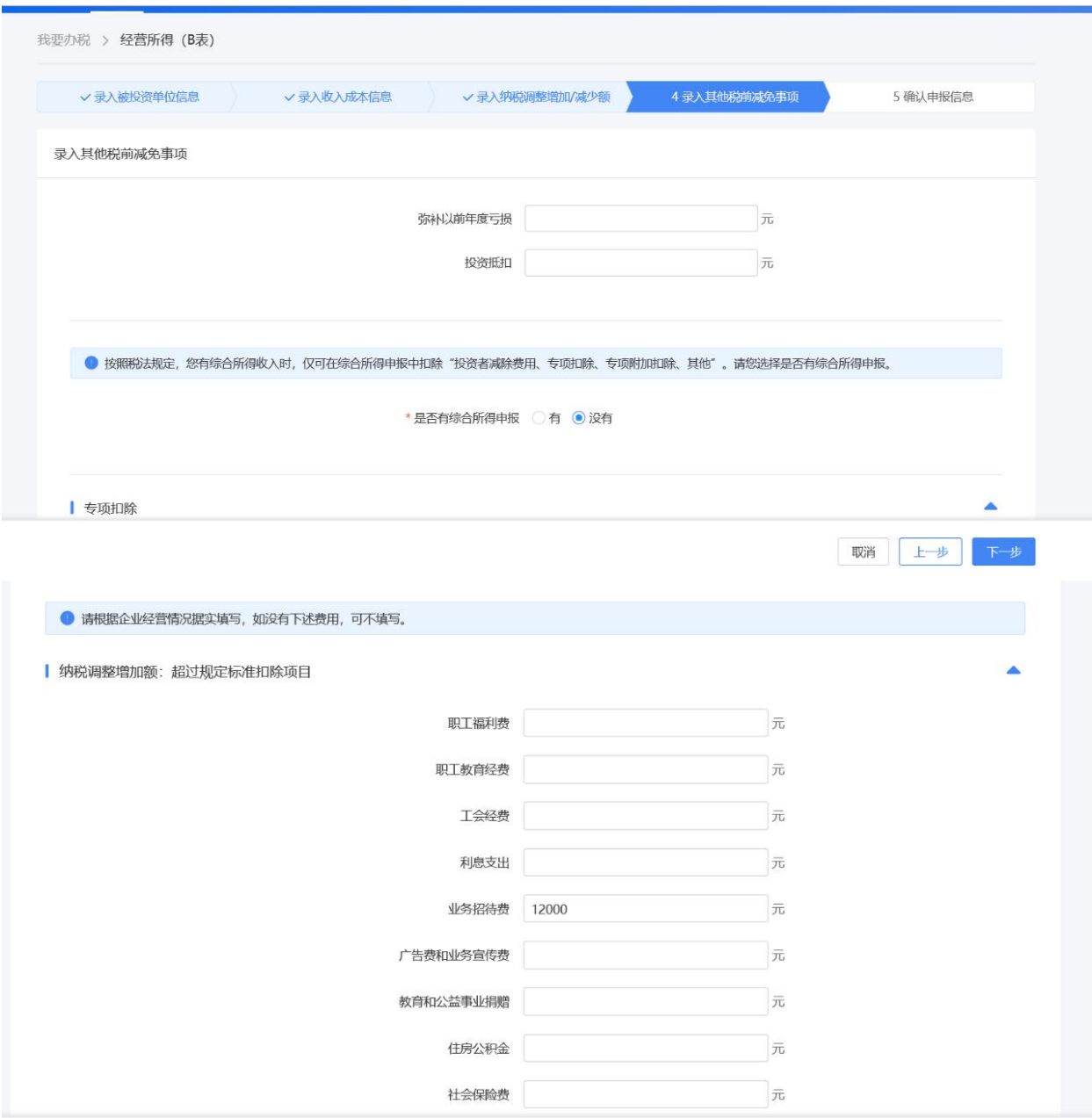

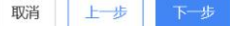

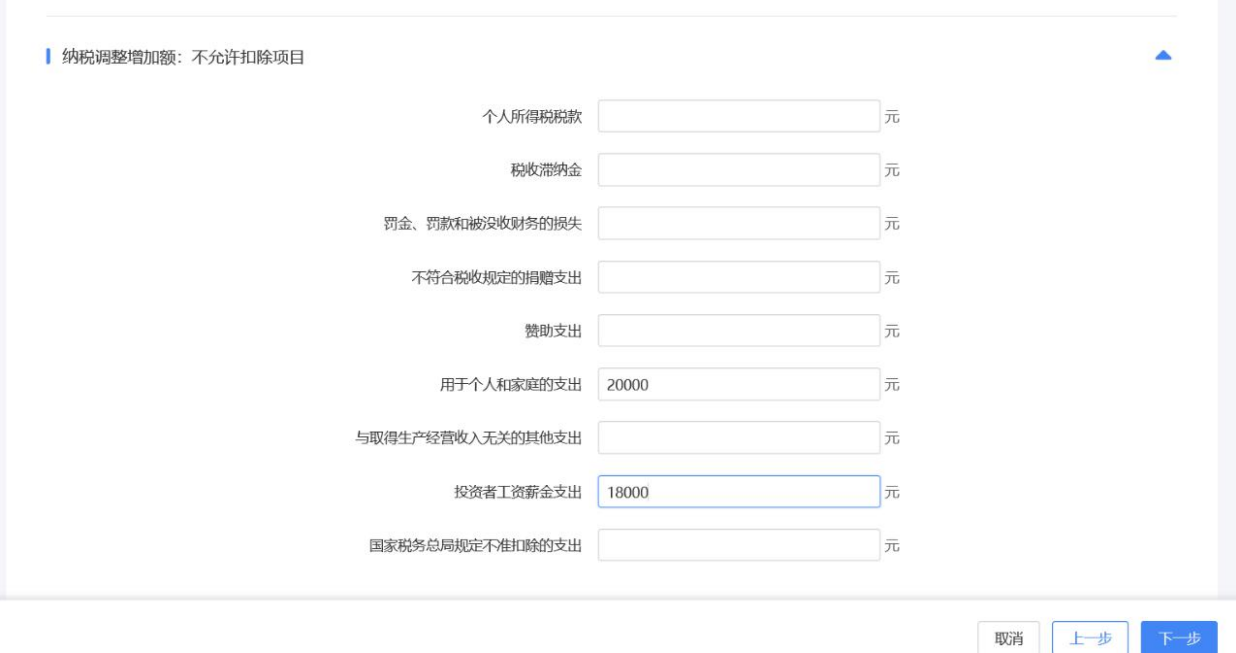

7. 确认申报信息,系统会自动为您计算出应补税款或应退税款

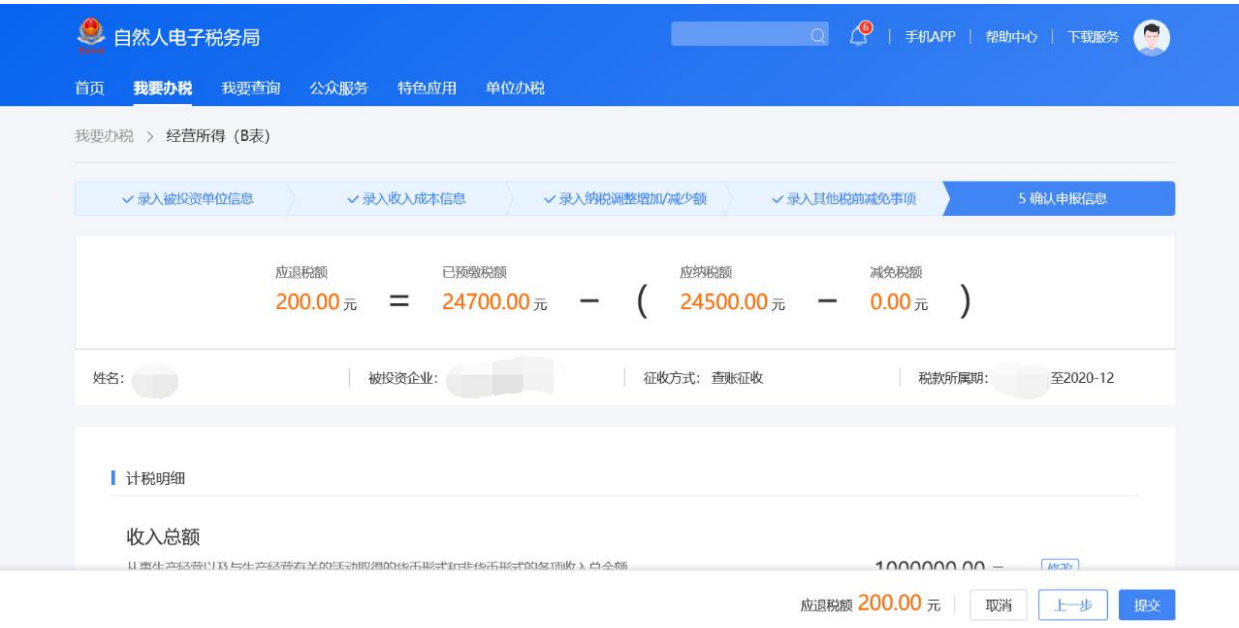

8. 提交申报后,即可进行税款补缴或申请退税。

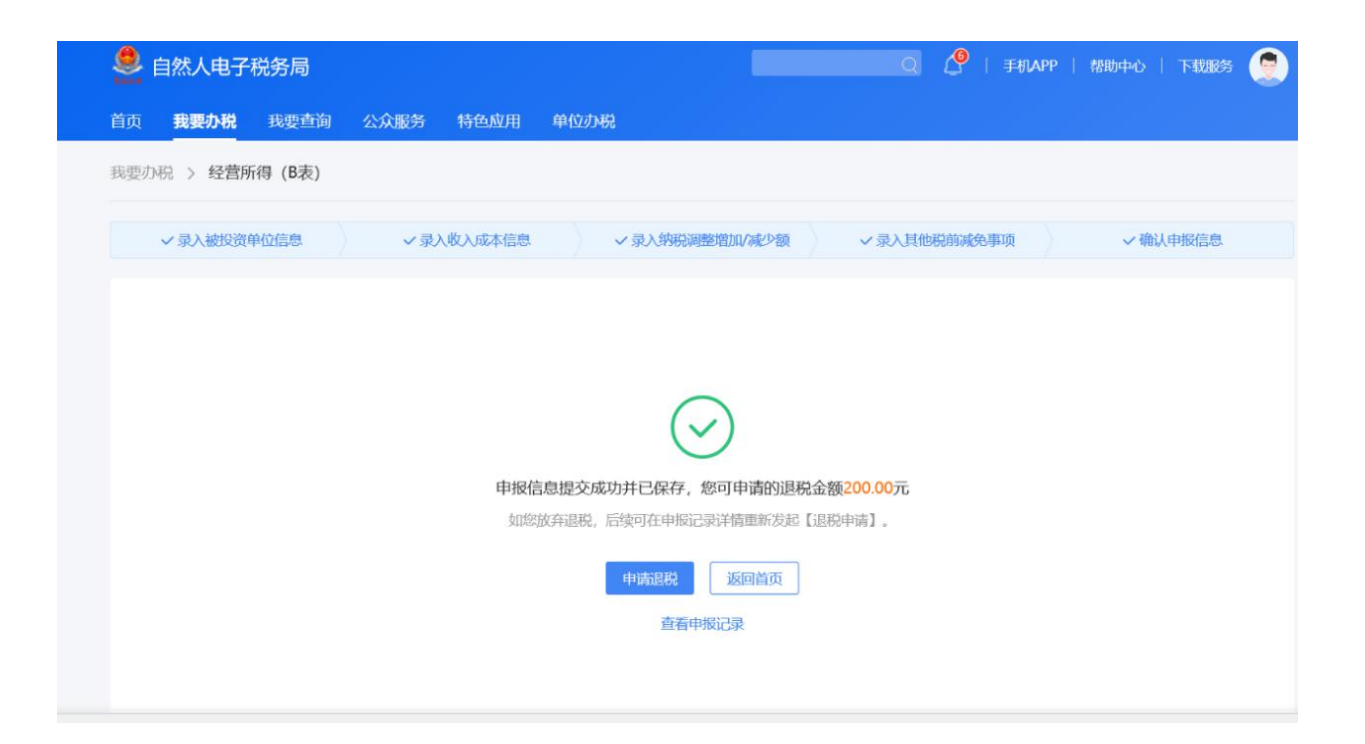